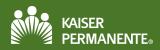

## **Table of Contents**

| Access the Patient Chart                           | 2 |
|----------------------------------------------------|---|
| How to find a patient on the list of "My Patients" |   |
| Review the Patient Chart                           | 3 |
| SnapShot                                           | 3 |
| Chart Review                                       | 3 |
| Results Review                                     |   |
| Flowsheets                                         |   |
| Allergies                                          | 6 |
| Problem List                                       |   |
| Medications                                        | 7 |
| Histories                                          |   |
| Growth Charts                                      |   |
| Upcoming Appointments                              | 8 |
| Help and Contact Information                       | 8 |
|                                                    |   |

## **Access the Patient Chart**

Users may need to access a patient's chart if there is or is not an established relationship with that patient.

#### How to find a patient on the list of "My Patients"

1. From the Home page, click the **Patient** button or the **Select a patient** link. A Patient Search screen will appear.

| KAISER Forme In Basket Referral Search Claims | Upcoming Appts - My Patient | 1                 |             | Menu Log Out | P          |   |
|-----------------------------------------------|-----------------------------|-------------------|-------------|--------------|------------|---|
| Welcome to Kaiser Colorado Affiliate Link     |                             |                   |             |              | К 2<br>К 2 | 0 |
| kaiser Permanente.                            | 1 Select Patient            | Open Chart Review | Place Order | Claim Search |            |   |

- 2. Select the search option that fits the situation:
  - a. My Patients: patients added to the user's list via referral or a recent search
  - b. Recent: recently viewed patients
  - **c.** Name or MRN: Enter the patient's Kaiser Medical Record Number or search by name. When searching by name, it is suggested to follow the 3 x 3 rule first three letters of last name, first three letters of first name.
  - d. **Search All Patients**: Click this field to open, complete as many demographic fields as possible and click **Search**.
    - If found, Select the patient or Cancel the search and return to the search screen to add additional information.
    - Confirm it is the correct patient and click Accept.
    - Using Search All Patients will add the patient to the My Patients tab for 10 days.
    - Note: this option can be set as a default

| Patient Search       Image: Search My Patients         Image: Search My Patients       Name or MRN:         Image: Market of the search criteria       Image: Search All Patients         Image: Market of the search All Patients       Market of the search All Patients         Image: Search All Patients       Image: Search All Patients         Image: Search All Patients       Image: Search All Patients         Image: Search All Patients       Image: Search All Patients         Image: Search All Patients       Image: Search All Patients         Image: Search All Patients       Image: Search All Patients         Image: Search All Patients       Image: Search All Patients                                                                                                    | KAISER AND KAISER AND KAISER AND KAISER AND KAISER AND KAISER AND KAISER AND KAISER AND KAISER AND KAISER AND KAISER | Claims Upcoming Appts - My | Patient Admin                                              |                              |                                           | Menu Log Ou                              | ut Epic                                      |
|----------------------------------------------------------------------------------------------------|----------------------------------------------------------------------------------------------------|----------------------------|------------------------------------------------------------|------------------------------|-------------------------------------------|------------------------------------------|----------------------------------------------|
| Search My Patients   Addemoted search criteria     My Patients     MRN   DOB   Age   Search     MRN   DOB   Age   Search     MRN   DOB   Age   Search     MRN   DOB   Age   Search   Home Region     Addensital search criteria     MRN   DOB   Age   Search   Name   MRN   DOB   Age   Search All Patients     Make this     Search All Patients     Make this     Search All Patients     Make this     Search All Patients     Make this     Search All Patients     Make this     Search All Patients     Make this     Search All Patients     Make this     Search All Patients     Make this     Search All Patients     Make this     Search All Patients     Make this     Search All Patients     Make this     Search All Patients     Search All Patients     Make this     Search All Patients </td <td>SnapShot Chart Review Results Review</td> <td>Flowsheets Allergies</td> <td>Problem List Medications</td> <td>Histories Grow</td> <td>th Charts Den</td> <td>nographics</td> <td></td>                                                                                                    | SnapShot Chart Review Results Review                                                                                 | Flowsheets Allergies       | Problem List Medications                                   | Histories Grow               | th Charts Den                             | nographics                               |                                              |
| All and b       Name or MRN:       C         My Patients       Recent         Patient Name       MRN       DOB       Age       Sex       Home Region         ZZ CDTEST,TYECOOK       12       05/26/2006       13 yrs       F       COLORADO REGION         We Search All Patients       Make this         Search All Patients       Make this         Search and patient search criteria       Search and patient search criteria         Make this       Search and patient search criteria         Search All Patients       Make this         Search All Patients       Make this         Search and patient search criteria       Search and the MRN should be sufficient to gain access to the patient's chart. If you do not have the MRN, you can lot patient using their full name, sex, and date of birth. Address fields also help match. If still unable to locate your patient, plut the STAT number: MSCC 877-895-2705.         Patient Select       MRN:       Search         Birthdate:       MRN:       State:       P         Address:       Zip Code:       State:       P                                                                                                    | Patient Search                                                                                                    |                            |                                                            |                              |                                           |                                          | <b>ē</b> 0                                   |
| Addressial search criteria         My Patients       Recent         Patient Name       MRN       DOB       Age       Sex       Home Region         ZZ CDTEST,TYECOOK       12       05/26/2006       13 yrs       F       COLORADO REGION         Image: Search All Patients       Image: Search All Patients       Make this         Search All Patients       Image: Search All Patients       Make this         Search All Patients       Search II patient using their full name, sex, and date of birth. Address fields also help match. If still unable to locate your patient, plet the STAT number: MSCC 877-895-2705.       Patient Select         Image: Image: I                                                                                                    | Search My Patients                                                                                                   |                            |                                                            |                              |                                           |                                          |                                              |
| ZZ CDTEST, TYECOOK       12       05/26/2006       13 yrs       F       COLORADO REGION                                                                                                    |                                                                                                    |                            | iteria                                                     | Search                       |                                           |                                          |                                              |
| Search All Patients      Search All Patients      Make this      Search All Patients      Search All Patients      S | Patient Name                                                                                                    | MRN                        | DOB                                                        | Age Sex                      | Home Regio                                | n                                        |                                              |
| Search All Patients U Search All Patients U Searching with the MRN should be sufficient to gain access to the patient's chart. If you do not have the MRN, you can loc patient using their full name, sex, and date of birth. Address fields also help match. If still unable to locate your patient, ple the STAT number: MSCC 877-895-2705. Patient Select Name: Sex: Birthdate: MRN: Address: Zip Code: City: State:                                                                                                    | ZZ CDTEST,TYECOOK                                                                                                    | 12                         | 05/26/2006                                                 | 13 yrs F                     | COLORADO                                  | REGION                                   |                                              |
| patient using their full name, sex, and date of birth. Address fields also help match. If still unable to locate your patient, ple<br>the STAT number: MSCC 877-895-2705.  Patient Select Name: Sex:  MRN: Address: Zip Code: City: State:                                                                                                    | Search All Patients                                                                                                  | Search                     | All Patients                                               |                              |                                           |                                          | Make th                                      |
| Name:  Sex:    Birthdate:  ▲ MRN:    Address:  Zip Code:    City:  State:                                                                                                    |                                                                                                    | patient us                 | ing their full name, sex, and da number: MSCC 877-895-2705 | ate of birth. Address fields | e patient's chart. If<br>also help match. | you do not have<br>If still unable to lo | the MRN, you can lo<br>ocate your patient, p |
| Birthdate: MRN:<br>Address: Zip Code:<br>City: State:                                                                                                    |                                                                                                    |                            |                                                            |                              | <b>6</b>                                  |                                          |                                              |
| Address:  Zip Code:    City:  State:                                                                                                    |                                                                                                    |                            |                                                            |                              |                                           | \$                                       |                                              |
| City: State:                                                                                                    |                                                                                                    |                            |                                                            |                              |                                           |                                          |                                              |
|                                                                                                    |                                                                                                    |                            | Address:                                                   |                              | Zip Code:                                 |                                          |                                              |
| 🔎 Search 🔍 Clear                                                                                                    |                                                                                                    |                            | City:                                                      |                              | State:                                    |                                          | Q                                            |
|                                                                                                    |                                                                                                    |                            |                                                            |                              | [                                         | Search                                   | Clear                                        |

## **Review the Patient Chart**

Once a patient is selected, a menu of tabs displays for navigating the patient record. These tabs are covered in more detail below.

| KAISER<br>PERMANENTE Home | In Basi | et Referral S | earch Claims    | Upcoming Ap | )<br>opts - My | Zz Cdtest, Ty | vecook Admin |         |              |          | Menu      | C+<br>Log Out | Ęp          |   |
|---------------------------|---------|---------------|-----------------|-------------|----------------|---------------|--------------|---------|--------------|----------|-----------|---------------|-------------|---|
| 2.                        |         | SnapShot      | Chart Review    | Results I   | Review         | Flowsheets    | Allergies    | Problem | List Medica  | ations H | Histories |               |             |   |
| Tom                       |         | ☆ Chart Re    | eview - Loaded: | 30          |                |               |              |         | Search Cl    | hart     |           | Q.            | 53 <b>e</b> | 0 |
| ·····                     | J       | Encounters    | Notes/Trans     | Referrals   | Labs           | Procedures    | Radiology    | Meds (  | Other Orders | Episodes | Letters   |               |             |   |

### <u>SnapShot</u>

The Patient SnapShot provides a high-level overview of the patient medical record including Allergies, the Problem List, Demographics and the Last 4 Visits.

|                                                               | Basket Referral Search Clalims Upcoming Appts - My Zz Cdtest, Tyecook Admin Menu Log Out                                                                                                    | 6  |
|---------------------------------------------------------------|----------------------------------------------------------------------------------------------------|----|
| 1                                                             | SnapShot Chart Review Results Review Flowsheets Allergies Problem List Medications Histories ···                                                                                                    |    |
| Tom                                                           | ☆ Patient SnapShot                                                                                                    | 0  |
|                                                               | SnapShot I Longitudinal Plan of Care                                                                                                    |    |
| Tom Zz Cdtest<br>Female, 13 year old, 5/26/2006<br>MRN: 12    | <ul> <li>Patient Care Coordination Note</li> <li>Alice Alexander Wed Jan 2, 2019 4:40 PM</li> <li>Patient about to be admitted for CD inpatient care. 1/2/2019. Will work to get patient bonded to CD therapist after discharge.</li> <li>Patient is participating in the Strategies for Overcoming Residual Depression study. This is a study of an online program for treatment of residual</li> </ul> |    |
| Jeffrey A Kerr-Layton<br>MD<br>PCP<br>ALLERGIES (4 OF 6)      | depression symptoms using mindfulness based cognitive therapy. Contact study coordinator Jennifer M Boggs (303-614-1368) with questions.                                                                                                    |    |
| Pcn Class [Penicillins Class]<br>Human Papillomavirus Vacc,qv | Demographics Demographics                                                                                                    | T. |
| Codeine-guaifenesin                                           | Tom 2: Ottest Confidential                                                                                                    | 1  |

## **Chart Review**

Chart Review is read-only, so several users can simultaneously view information for the same patient using the activity. Chart Review allows users to view a vast amount of information about a patient, from reports about past encounters to prescribed medications. The Chart Review tabs are populated with data entered into KPHC.

Click the tab with the type of information you'd like to review (for example, Encounters, Meds, or Radiology) or enter a search term in **Chart Search** to quickly find information in a patient's chart.

| KAISER AISER PERMANENTE Home In Ba        |                           | Claims Up      | coming Appts - My    | Zz Cdtest, Tyecook | Admin          |                       | Menu Log Out          | Epio   |
|-------------------------------------------|---------------------------|----------------|----------------------|--------------------|----------------|-----------------------|-----------------------|--------|
| 1 - A - A - A - A - A - A - A - A - A -   | SnapShot Char             | t Review       | Results Review       | Flowsheets Aller   | gies Prot      | olem List Medications | Histories             |        |
| Tom                                       | ☆ Chart Review            | - Loaded:30, F | iltered count:30     |                    |                | Search Chart          | Q                     | ē 0    |
|                                           | Encounters Not            | es/Trans R     | eferrals Labs        | Procedures Radio   | ogy Meds       | Other Orders Episod   | les Letters           |        |
|                                           | E Start Review 2          | Refresh 🔳      | Encounter Flowsheets | s 🔻 Filters 🔸 🗸 🕻  | Default filter |                       |                       |        |
| Tom Zz Cdtest                             | Filters: Default filter   |                |                      |                    |                |                       |                       |        |
| Female, 13 year old, 5/26/2006<br>MRN: 12 | When v                    | Туре           | )                    | With               |                | Description           |                       |        |
| Jeffrey A Kerr-Layton,                    | Upcoming Visits 01/01/209 | 9 × Pre∹       | admit (Canceled)     | Surgery, General   | Dall'Era, J    | CA COLORECTAL, HEREDI | TARY NONPOLYPOSIS, CA | RRIER. |
| PCP                                       | 01/30/202                 | 0 × Pre-       | admit (Canceled)     | Surgery, General   | - Chen, M      | GROIN PAIN            |                       |        |

#### Using Filters in Chart Review:

For patients with large charts, use filters to narrow down the list of visits, labs, medications, or other information in Chart Review. For example, on the **Encounters** tab, you can filter the list so you see only the visits associated with certain providers.

- 1. Click Filters or use the dropdown arrow next to the Filters button to view filter choices.
- 2. Select a filter type and then check corresponding boxes next to the values to be viewed. For example, select Encounter Type and then select the Dx/Impressions.

| Chart Review                                               | - Loaded:918 | 52                      |                           |                                                   |             |  |  |  |  |  |  |  |  |  |
|------------------------------------------------------------|--------------|-------------------------|---------------------------|---------------------------------------------------|-------------|--|--|--|--|--|--|--|--|--|
| Encounters Notes/Trans Referrals Labs Procedures Radiology |              |                         |                           |                                                   |             |  |  |  |  |  |  |  |  |  |
| Start Review                                               | Refresh      | Encounter I             | Flowsheets                | ▼ Filters ·                                       | Default f   |  |  |  |  |  |  |  |  |  |
| When 🔻                                                     |              | Туре                    | With                      | Appointment St                                    |             |  |  |  |  |  |  |  |  |  |
| Upcoming Visits                                            |              |                         |                           | Attachment Typ                                    |             |  |  |  |  |  |  |  |  |  |
| 01/01/20                                                   | )99 ×        | Pre-admit<br>(Canceled) | Surgery, G<br>Dall'Era, J | Chief Complain<br>Department Sp<br>Dx/Impressions | ecialty C   |  |  |  |  |  |  |  |  |  |
| 01/30/20                                                   | 20 ×         | Pre-admit<br>(Canceled) | Surgery, G<br>Chen, M     | Encounter Clas<br>Encounter Dep                   | s           |  |  |  |  |  |  |  |  |  |
| 01/01/20                                                   | 20 ×         | Pre-admit<br>(Canceled) | Surgery, G<br>Litoff, D   | Encounter Type<br>Episode Linked                  |             |  |  |  |  |  |  |  |  |  |
| 08/01/20                                                   | )19 ×        | Appointment             | Optometry<br>Petersen,    | Episode<br>Medication<br>Primary Dx               | hi          |  |  |  |  |  |  |  |  |  |
| 06/19/20                                                   | )19 ×        | Appointment             | Ophthalmo<br>Laroche, (   | Provider<br>Order                                 | in          |  |  |  |  |  |  |  |  |  |
| Recent Visits                                              |              |                         |                           | Admissions/Ou                                     |             |  |  |  |  |  |  |  |  |  |
| 06/07/20                                                   | )19 🗔        | Appointment             | Primary Ca                | Specialty (Prov                                   | ider First) |  |  |  |  |  |  |  |  |  |

- 3. Select the criteria to search for in the category you selected in step #2.
- 4. Click **Apply** to see the results.

|   | Diagnoses/Impressions A   | #Eng  | : Last Date |
|---|---------------------------|-------|-------------|
| ) | <unknown></unknown>       | 1     | 10/22/200   |
| ) | ABDOMINAL AORTIC ANEURYSM | 3     | 09/11/2018  |
| ) | ABDOMINAL PAIN            | 18    | 05/03/201   |
|   | ABNL WEIGHT LOSS          | 1     | 07/14/201   |
|   | ABSCESS, LEFT EYELID      | 1     | 12/22/201   |
|   | ACNIT                     | Apply | X Cancel    |

#### **Results Review**

Review Results for a Specific Time frame using the Results Review Date Range Wizard.

| SnapShot         | Chart Review                              | <b>Results Review</b>         | Flowsheets          | Allergies             | Problem List        | Medications      |            |  |
|------------------|-------------------------------------------|-------------------------------|---------------------|-----------------------|---------------------|------------------|------------|--|
| <b>☆ Results</b> | Review Date                               | Range Wizard                  |                     |                       |                     |                  | Ø          |  |
|                  | t a date option fror<br>o the date field. | n the list below. To ret      | _                   | rom the result        | s display, click th | e 'Use Date Rang | ge Wizard' |  |
|                  |                                           |                               | ce time mark last s | et New res<br>Extende |                     |                  |            |  |
|                  |                                           | Today's data Data for last 30 | days                | Extende<br>Latest d   | ed view<br>ata view |                  |            |  |
|                  |                                           | Data for last 6 r             | months              | Conden                | sed view            |                  |            |  |
|                  |                                           | Data for last 12              | months              | Conden                | sed view            |                  |            |  |
|                  |                                           | Show this page                | before displaying F | Results Review        |                     |                  |            |  |
|                  |                                           |                               | ✓ Acce              | pt 🗙 Car              | ncel                |                  |            |  |

#### **Flowsheets**

The Flowsheets activity allows the user to view a customizable collection of data (such as vital signs or lab results) that can be compared numerically or graphed to help determine trends over time.

- 1. Select a flowsheet from the search field or use completion matching to find the desired result to graph.
- 2. Select the range of data to be displayed
- 3. Select the type of graph to display results (Line Graph or Bar Graph)

| SnapShot Chart Revie        | w Res         | ults Review | Flo      | wsheets    | Allergies | s Prob    | olem List | Medications       |           |
|-----------------------------|---------------|-------------|----------|------------|-----------|-----------|-----------|-------------------|-----------|
| Flowsheets                  |               |             |          |            |           |           |           | К. Л.<br>Ш. У.    | ē (       |
| Eline Grap                  | Refres        |             | d 🕨 Loa  | id More    | Q         |           |           | Dates in:  Column | ns O Rows |
| IPIDS WITH LFT'S CO         | 2440200       | 4412412000  | 700040   | 40/20/2040 | 0/47/2042 | 014012042 | 70.00044  |                   |           |
| Cholesterol                 | 3/11/2009 200 | 11/24/2009  | 7/2/2010 | 10/28/2010 | 8/17/2013 | 8/19/2013 | 7/24/2014 |                   |           |
| Trig                        | 200           |             |          |            |           |           |           |                   |           |
| HDL                         | 40            |             |          |            |           |           |           |                   |           |
| LDL                         | 140           |             |          |            |           |           |           |                   |           |
| (Outside) Total Cholesterol |               |             | 10       | 10         | 10        | 195       | 100       | 2                 |           |
| (Outside) Triglycerides     |               |             | 150      | 10         | 100       |           | 99        | -                 |           |
| (Outside) HDL               |               |             | 25       | 10         | 15        |           | 98        |                   |           |
| (Outside) IIDE              |               |             | 45       |            | 200       |           | 97        |                   |           |

## **Allergies**

When verifying a patient's allergies, review the **Allergies/Contraindications** activity. After allergies are entered, they appear in the patient header. When ordering medications or supplies that interact with a documented allergy, the user is notified with a medication interaction warning. Note the following in the Allergies activity:

- 1. High-severity allergies appear highlighted in yellow with a red dot. Medium severity allergies appear with a yellow dot.
- 2. To view deleted allergies, click **Show deleted**. Deleted allergies appear with strikethrough text.
- 3. Some patients' allergies change over time. Click **View History** for an audit trail of changes to allergy documentation. This can provide a more complete picture of the patient's allergy over time.

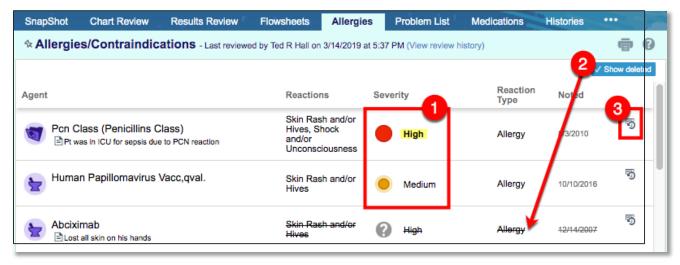

### Problem List

Use the Problem List activity to manage a patient's ongoing medical problems. Use the list to track the progress and treatment of those conditions from initial onset to present day. The problem list is designed to be a complete list of the major health issues a patient is dealing with and is used to manage these issues over the long term. It is normally maintained by the patient's primary care physician but also updated by each member of the patient's care team. Note the following in the Problem List activity (refer to image on following page):

- 1. Click View History to review past updates for a particular problem.
- 2. Click **Show resolved** to view resolved problems at the bottom of the Problem List. Resolved problems appear in italics.
- 3. Click **Show deleted** to view problems that were added to the problem list and then deleted. Deleted problems appear at the bottom on the list with strikethrough text.

| Sn  | apShot  | Chart Review                             | Results Review          | Flowshe          | ets Allei | rgies  | Problem List | Medi  | cations                                    | Histories   |        |                |   |
|-----|---------|------------------------------------------|-------------------------|------------------|-----------|--------|--------------|-------|--------------------------------------------|-------------|--------|----------------|---|
| ণ্ম | Problem | <b>List</b> - Last review                | red by Ted R Hall on 3  | 3/14/2019 at 5:3 | 7 PM      |        |              |       |                                            | 2           |        | • 6            | ) |
|     |         |                                          |                         |                  |           |        |              |       | √ Sh                                       | ow resolved | √ Shov | 3<br>v deleted | đ |
|     | Problem |                                          |                         | Priority         | Class     | Note   | d Reso       | olved | Updated                                    |             |        |                |   |
|     | IRON DE | FICIENCY ANE                             | MIA                     |                  |           | 12/12  | /2018        | 0     | 12/12/2018<br>Tulip, Emma<br>View History  |             |        | 3              |   |
|     | MIGRAIN | NE (Resolved)<br>ent The patient has a h | 2<br>istory of Headache | 3-MEDIUM         |           | 4/22/2 | 2011 5/11/2  | 2011  | 11/27/2012<br>Robertson, I<br>View History |             |        | 8              |   |
| ¥   | ,       | GASTROESOPH<br>DISEASE)                  |                         |                  |           | 7/6/20 | 111          |       | 2/23/2012<br>Boyer, Jonal<br>View History  |             |        | 8              |   |
| _   |         |                                          |                         |                  |           |        |              |       |                                            |             |        |                |   |

#### **Medications**

The Medications activity provides a complete list of the medications a patient is currently taking and the entire history of medications that have been entered into the system. Columns can be sorted by clicking a column name.

| SnapS       | hot Chart Review                                                   | Results Review | Flowsheets    | Allergies | Proble  | m List      | Medications           | Histories |            |            |
|-------------|--------------------------------------------------------------------|----------------|---------------|-----------|---------|-------------|-----------------------|-----------|------------|------------|
| ኈ <b>Me</b> | dications                                                          |                |               |           |         |             |                       |           | кл<br>КЛ ( | <b>7</b> 0 |
|             |                                                                    |                |               |           |         |             |                       |           | Sho        | w History  |
|             | Medication                                                         |                |               | Sta<br>▼  | rt Date | End<br>Date | Last<br>Administratio | n         |            |            |
|             | Syringe with Needle, E<br>Syringe<br>Use as directed for intramuse |                |               | Misc 5/18 | i/2019  |             |                       | 5         |            |            |
| ۲ù          | Amoxicillin 250 mg Ora<br>Take 1 capsule by mouth 3 tir            |                | nfection Test | 5/10      | )/2019  |             |                       | 2         |            | 8          |

#### **Histories**

The Histories report displays the information entered in the History Doc activity. The report includes information about the patient's medical history.

| SnapShot                      | Chart Review                             | Results Review | Flowsheets    | Allergies        | Problem List | Medications | Histories                                      |            |
|-------------------------------|------------------------------------------|----------------|---------------|------------------|--------------|-------------|------------------------------------------------|------------|
| ☆ Historie                    | S                                        |                |               |                  |              |             |                                                | ē          |
| Patient                       | Information<br>Name<br>est, Tyecook (12) |                | Sex<br>Female | DOB<br>5/26/2006 | ;            |             |                                                |            |
| Diagno                        | cal History —                            | Date           |               | Comment          |              |             | Sourc                                          |            |
|                               | ess due to DM 1.<br>HYPERTENSION)        | 2016           | 1             |                  |              |             | Provie<br>Provie<br>Provie<br>Provie<br>Provie | der<br>der |
| ∠ Surg                        | ical History                             | Later          | rality Date   |                  | omment       |             | Source                                         |            |
| ADENOIDECTOMY<br>APPENDECTOMY |                                          | Later          | any Date      | 0                | Jinnen       |             | Provie                                         | der<br>der |

#### **Growth Charts**

When working with pediatric patients, there may be a need to view their growth statistics mapped out on a growth chart curve. View the patient's growth in the Growth Chart activity. Several growth chart datasets and corresponding curves are available in the Growth Chart activity depending on your patient's age, sex, and problems.

| SnapShot     | Chart Review     | Results Review       | Flowsheets    | Allergies     | Problem List       | Growth Charts      | ••••                                                         |
|--------------|------------------|----------------------|---------------|---------------|--------------------|--------------------|--------------------------------------------------------------|
| ☆ Growth     | Charts           |                      |               |               |                    |                    |                                                              |
| G Head Circu | umference 🚦 Leng | th 👔 Weight-for-leng | th 😭 Weight   | 👬 BMI 🔡 H     | eight Velocity 🛛 🕄 | Redraw Graph       |                                                              |
|              |                  | Reference datasets:  | CDC GIRLS (2- | -20 YEARS)    | 🗧 🗹 App            | bly patient filter |                                                              |
| Growth Ch    | art: United Stat | es - Weight-for-s    | tature Perc   | entiles (Pres | choolers, Girls    | , 2 to 5 years)    |                                                              |
| - 28         |                  |                      |               |               |                    | 62                 | <ul> <li>97th percentile</li> <li>95th percentile</li> </ul> |
|              |                  |                      |               |               |                    |                    | 90th percentile                                              |

# **Upcoming Appointments**

Open a patient's chart directly from **Upcoming Appointments** to quickly view his/her information.

- 1. Click the Upcoming Appointments button on the top toolbar.
- 2. Click the patient link to open the patient's chart.

|                                 |                                                                                                   |                                                                                       |                                                                                                    |                         | The second second secon | 1                                  |                          | . /                                                           |                                                                              |                                  |            | 1   |
|---------------------------------|---------------------------------------------------------------------------------------------------|---------------------------------------------------------------------------------------|----------------------------------------------------------------------------------------------------|-------------------------|----------------------------------------------------------------------------------------------------|------------------------------------|--------------------------|---------------------------------------------------------------|------------------------------------------------------------------------------|----------------------------------|------------|-----|
| Upcoming Appointments - My F    | atients                                                                                           |                                                                                       |                                                                                                    |                         |                                                                                                    |                                    |                          |                                                               |                                                                              | e                                |            |     |
|                                 |                                                                                                   | From                                                                                  | : 6/10/2019 🔲 T                                                                                               | o: 7/10/2019            | Search                                                                                                    |                                    |                          |                                                               |                                                                              |                                  |            |     |
|                                 |                                                                                                   |                                                                                       |                                                                                                    |                         |                                                                                                    |                                    |                          |                                                               |                                                                              |                                  | - 1        |     |
| Decoming Appointments - N       | ext 30 Days                                                                                       |                                                                                       |                                                                                                    |                         |                                                                                                    |                                    |                          |                                                               | 6/10/2019                                                                    | - 7/10/2019                      |            | . 1 |
| CAREPOINT PC (1)<br>6/10/2019 ☆ |                                                                                                   |                                                                                       |                                                                                                    |                         |                                                                                                    |                                    |                          |                                                               |                                                                              |                                  |            | 1   |
| 1:30 PM 🔭 Test, Patie           |                                                                                                   | N                                                                                     | lurse Visit                                                                                                   | UROLOGY                 |                                                                                                    |                                    | NURS                     | SE VISIT RN L                                                 | TM UROL                                                                      | 30m                              |            |     |
| Male, DOB                       | Patient Inst                                                                                      |                                                                                       |                                                                                                    | Phone: 303-861-         |                                                                                                    |                                    |                          |                                                               |                                                                              |                                  |            |     |
|                                 | Location Inst                                                                                     | merge ont                                                                             | ST, VIA E-470 (TOLL<br>to Lincoln Ave. Turn ri                                                                | ght onto Lincoln Ave    | e. and follow sig                                                                                                    | ward Colorado S<br>gns for Park Me | Springs (pa<br>adows Dr. | artial toll road).<br>Turn right onto                         | Take Exit 193<br>Park Meadow                                                 | to<br>/s Dr.                     |            |     |
|                                 |                                                                                                   |                                                                                       | st Station St. The me                                                                                         | dical offices will be o | on your left.                                                                                                    |                                    |                          |                                                               |                                                                              |                                  |            |     |
|                                 | SnapShot                                                                                          | Chart Review                                                                          | Results Review                                                                                                |                         |                                                                                                    |                                    |                          |                                                               |                                                                              |                                  |            |     |
|                                 |                                                                                                   | Onder Review                                                                          | Results Review                                                                                                | Flowsheets              | Allergies                                                                                                    | Problem Li                         | st M                     | edications                                                    | Histories                                                                    | Growth                           | Charts     |     |
|                                 | ☆ Patient S                                                                                       |                                                                                       | Results Review                                                                                                | Flowsneets              | Allergies                                                                                                    | Problem Li                         | st M                     | edications                                                    | Histories                                                                    | Growth                           | Charts     |     |
| l                               |                                                                                                   | SnapShot                                                                              |                                                                                                    | Flowsneets              | Allergies                                                                                                    | Problem Li                         | st M                     | edications                                                    | Histories                                                                    | Growth                           |            |     |
|                                 | SnapShot                                                                                          | SnapShot                                                                              | n of Care                                                                                                    | Flowsneets              | Allergies                                                                                                    |                                    |                          | edications                                                    | Histories                                                                    | Growth                           |            |     |
|                                 | SnapShot                                                                                          | SnapShot                                                                              | n of Care                                                                                                    | Flowsneets              | Allergies                                                                                                    | Problem Li                         |                          | edications                                                    | Histories                                                                    | Growth                           |            |     |
|                                 | SnapShot                                                                                          | SnapShot                                                                              | n of Care                                                                                                    | Flowsneets              | Allergies                                                                                                    | ) Last 4 Vi                        |                          | UC with 2                                                     | 61QU0200X -                                                                  |                                  |            |     |
|                                 | E SnapShot<br>Currently<br>Demogra<br>Mike E Bris                                                 | SnapShot                                                                              | n of Care<br>ce 6/10/2019)<br>3691 S GIBRALTI                                                                 | ER ST                   | Allergies                                                                                                    |                                    |                          |                                                               | 61QU0200X -                                                                  |                                  |            |     |
|                                 | SnapShot Currently Demogra Mike E Bris 74 year old r 11/3/1944                                    | SnapShot<br>Longitudinal Plar<br>y Admitted (sind<br>aphics<br>snehan<br>male         | n of Care<br><b>ce 6/10/2019)</b><br>3691 S GIBRALTI<br>AURORA CO BRALTI<br>303-893-9622 (H)                  | ER ST<br>13             | Allergies                                                                                                    | ) Last 4 Vi<br>Today               |                          | UC with 2/<br>BLADDER                                         | 61QU0200X -<br>PROBLEM<br>er Telephone I                                     | - Weeks, A                       | R J        |     |
|                                 | SnapShot<br>Currently<br>Demogra<br>Mike E Bris<br>74 year old or                                 | SnapShot<br>Longitudinal Plar<br>y Admitted (sind<br>aphics<br>snehan<br>male         | n of Care<br><b>ce 6/10/2019)</b><br>3691 S GIBRALT(<br>AURORA CO 800                                         | ER ST<br>13             | Allergies                                                                                                    | ) Last 4 Vi                        |                          | UC with 2<br>BLADDER<br>Call Cente<br>Leopard, 1              | 61QU0200X -<br>PROBLEM<br>PT Telephone I                                     | - Weeks, A<br>Encounter v        | R J        |     |
|                                 | SnapShot     Currently     Demogra     Mike E Bris     74 year old r     11/3/1944     Comm Pref: | SnapShot<br>Longitudinal Plar<br>y Admitted (sind<br>aphics<br>snehan<br>male<br>:    | n of Care<br><b>ce 6/10/2019)</b><br>3691 S GIBRALTI<br>AURORA CO 800<br>303-693-9622 (H)<br>720-937-5590 (M) | ER ST<br>13             |                                                                                                    | ) Last 4 Vi<br>Today               |                          | UC with 24<br>BLADDER<br>Call Cente<br>Leopard, 1<br>PHONE CC | 61QU0200X -<br>PROBLEM<br>rr Telephone I<br>M<br>NSULT-UROLI                 | - Weeks, A<br>Encounter v<br>OGY | with callc |     |
|                                 | SnapShot Currently Demogra Mike E Bris 74 year old r 11/3/1944                                    | SnapShot<br>Longitudinal Plar<br>y Admitted (sind<br>aphics<br>snehan<br>male<br>List | n of Care<br><b>ce 6/10/2019)</b><br>3691 S GIBRALTI<br>AURORA CO 800<br>303-693-9622 (H)<br>720-937-5590 (M) | ER ST<br>13             |                                                                                                    | ) Last 4 Vi<br>Today               |                          | UC with 24<br>BLADDER<br>Call Cente<br>Leopard, 1<br>PHONE CC | 61QU0200X -<br>PROBLEM<br>Pr Telephone I<br>M<br>NSULT-UROL<br>nail with URO | - Weeks, A<br>Encounter v<br>OGY | with callc |     |

# Help and Contact Information

For help using an activity, click the question mark on the upper right of the webpage.

For help with passwords or unable to log in, contact the Provider Relations Department at 1-866-866-3951.